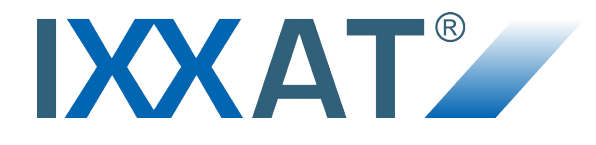

# **USB-to-CANFD**

# **Compact | Embedded | Automotive**

### **USER MANUAL**

**4.01.0350.20000 1.1 ENGLISH**

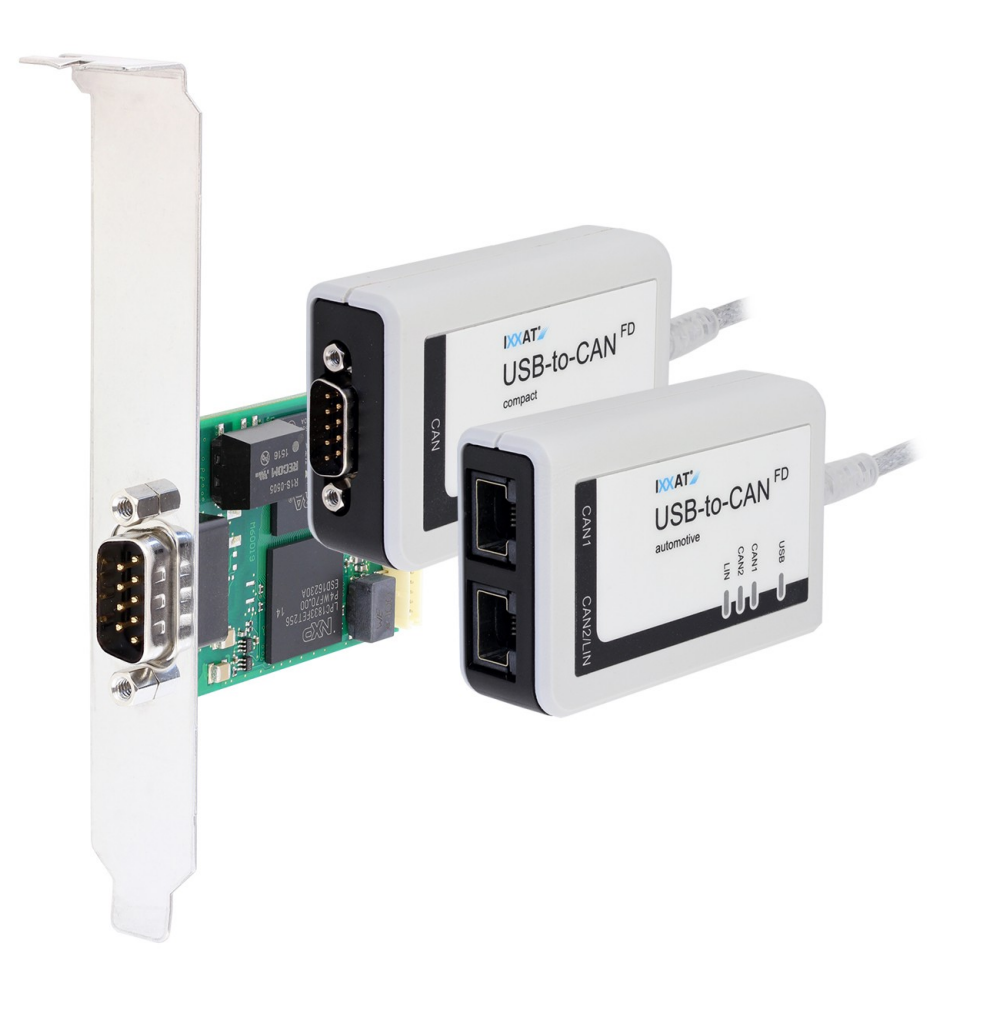

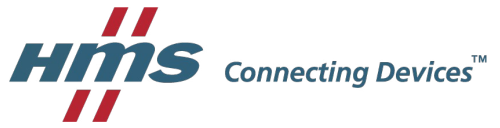

# **Important User Information**

# **Liability**

Every care has been taken in the preparation of this document. Please inform HMS Industrial Networks of any inaccuracies or omissions. The data and illustrations found in this document are not binding. We, HMS Industrial Networks, reserve the right to modify our products in line with our policy of continuous product development. The information in this document is subject to change without notice and should not be considered as a commitment by HMS Industrial Networks. HMS Industrial Networks assumes no responsibility for any errors that may appear in this document.

There are many applications of this product. Those responsible for the use of this device must ensure that all the necessary steps have been taken to verify that the applications meet all performance and safety requirements including any applicable laws, regulations, codes, and standards.

HMS Industrial Networks will under no circumstances assume liability or responsibility for any problems that may arise as a result from the use of undocumented features, timing, or functional side effects found outside the documented scope of this product. The effects caused by any direct or indirect use of such aspects of the product are undefined, and may include e.g. compatibility issues and stability issues.

The examples and illustrations in this document are included solely for illustrative purposes. Because of the many variables and requirements associated with any particular implementation, HMS Industrial Networks cannot assume responsibility for actual use based on these examples and illustrations.

# **Intellectual Property Rights**

HMS Industrial Networks has intellectual property rights relating to technology embodied in the product described in this document. These intellectual property rights may include patents and pending patent applications in the USA and other countries.

# **Table of Contents**

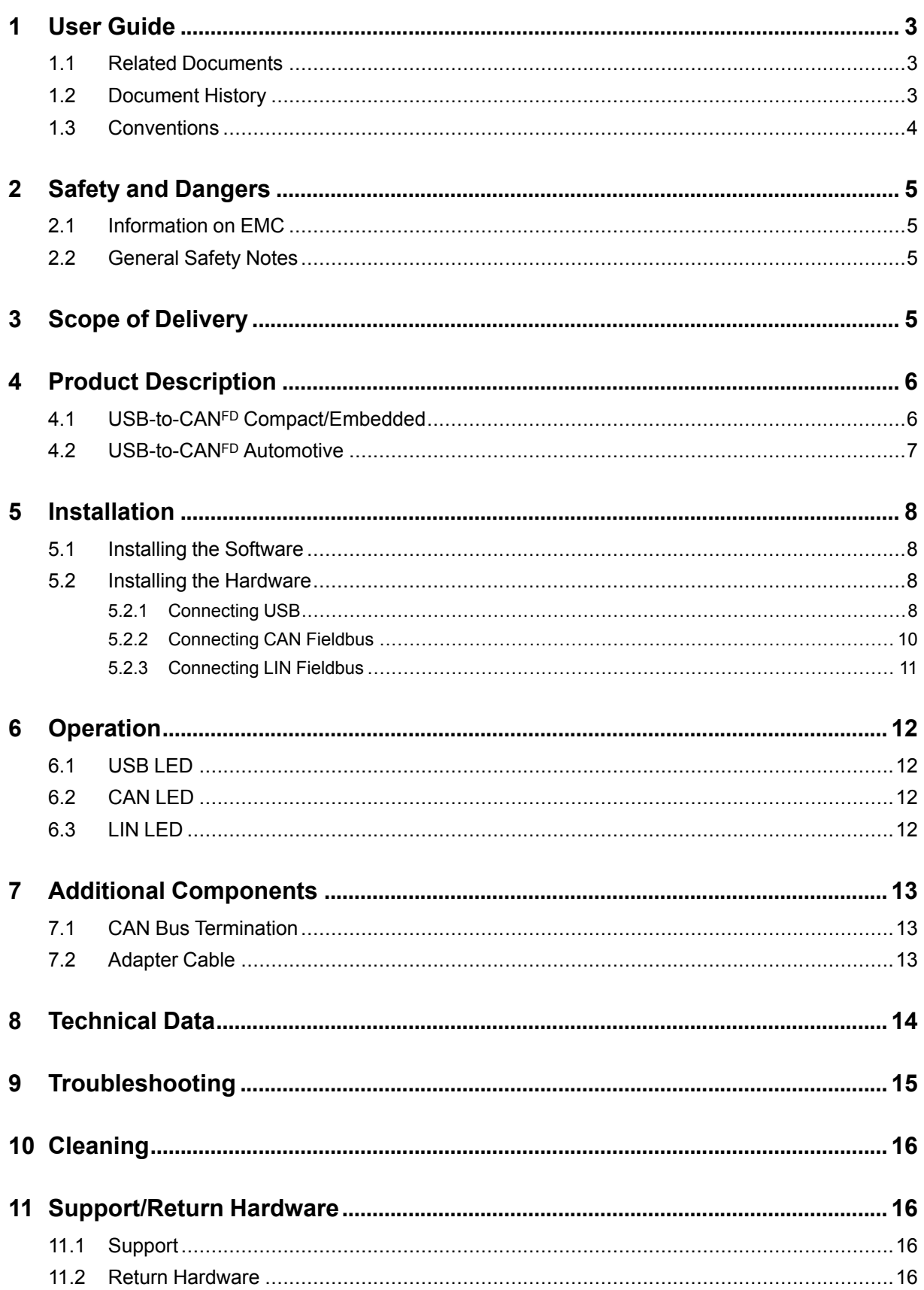

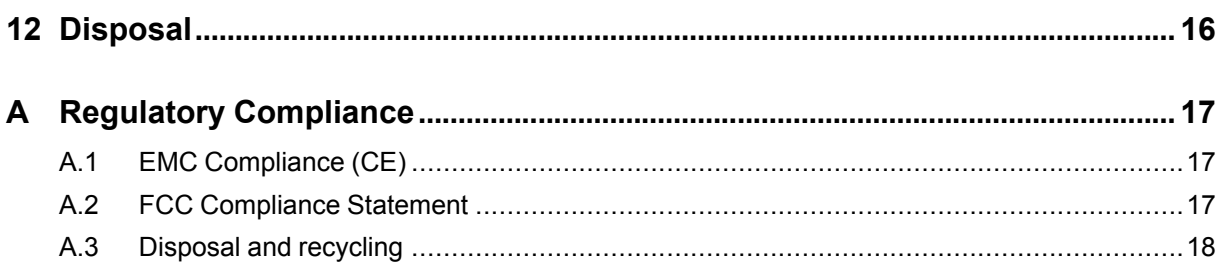

# **1 User Guide**

<span id="page-4-0"></span>Please read the manual carefully. Make sure you fully understand the manual before using the product.

# **1.1 Related Documents**

<span id="page-4-1"></span>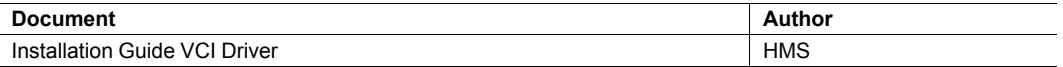

# **1.2 Document History**

<span id="page-4-2"></span>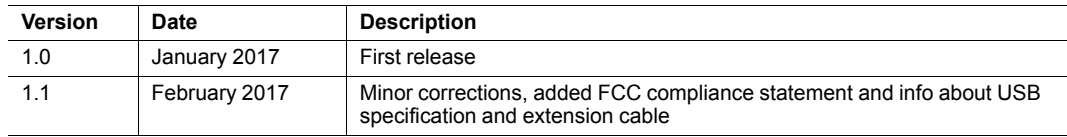

### **1.3 Conventions**

<span id="page-5-0"></span>Instructions and results are structured as follows:

- instruction 1
- instruction 2
	- $\rightarrow$  result 1
	- $\rightarrow$  result 2

Lists are structured as follows:

- item 1
- item<sub>2</sub>

**Bold typeface** indicates interactive parts such as connectors and switches on the hardware, or menus and buttons in a graphical user interface.

```
This font is used to indicate program code and other
kinds of data input/output such as configuration scripts.
```
This is a cross-reference within this document: *[Conventions,](#page-5-0) p. 4*

This is an external link (URL): [www.hms-networks.com](http://www.hms-networks.com)

Safety advice is structured as follows:

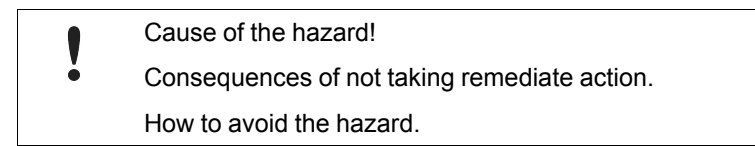

Safety signs and signalwords are used dependent on the level of the hazard.

 $\mathbf{\Omega}$ 

*This is additional information which may facilitate installation and/or operation.*

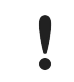

This instruction must be followed to avoid a risk of reduced functionality and/or damage to the equipment, or to avoid a network security risk.

### **Caution**

This instruction must be followed to avoid a risk of personal injury.

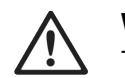

#### **WARNING**

This instruction must be followed to avoid a risk of death or serious injury.

# <span id="page-6-0"></span>**2 Safety and Dangers**

### **2.1 Information on EMC**

<span id="page-6-1"></span>Risk of interference to radio and television if used in office or home environment! I The product is a class B device.

Use exclusively included accessories or HMS accessories that are intended for use with the device.

Make sure shield of interface is connected with device plug and plug on other side.

Use exclusively shielded cables.

### **2.2 General Safety Notes**

- <span id="page-6-2"></span>► Protect product from moisture and humidity.
- ► Protect product from too high or too low temperature (see *[Technical](#page-15-0) Data, p. 14*).
- ► Protect product from fire.
- ► Don't throw, drop or try to bend the product.
- Don't paint the product.
- ► Don't modify or disassemble the product. Service must be carried out by HMS Industrial Networks.
- ► Don't use modified products.
- Store products in dry and dust-free place.

# **3 Scope of Delivery**

<span id="page-6-3"></span>Included in the scope of delivery:

- USB-to-CANFD interface
- only version automotive: 2 x RJ45 to Sub-D9 adapter cable
- only version embedded: slot bracket and internal USB cable
- CD with driver, programming examples, canAnalyser and software design guide
- *VCI Driver* Installation Manual
- *USB-to-CANFD* User Manual

The following equipment can be ordered separately:

- CAN bus termination
- RJ45 to Sub-D9 adapter cable

# **4 Product Description**

<span id="page-7-0"></span>The USB-to-CANFD is an active USB interface which enables the user to monitor and control up to two ISO CAN FD or non-ISO CAN FD or CAN High Speed channels and a LIN channel, depending on the variant.

### **4.1 USB-to-CANFD Compact/Embedded**

<span id="page-7-1"></span>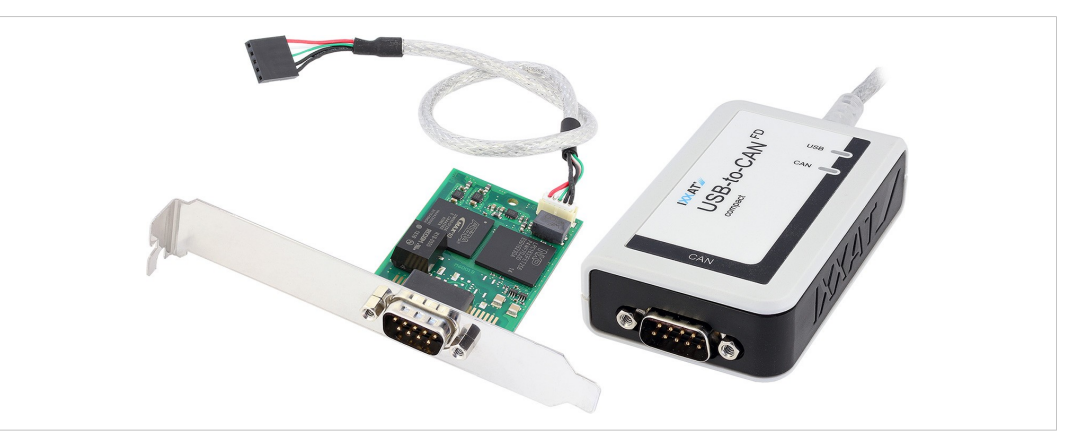

**Fig. 1 USB-to-CANFD embedded and compact (Sub-D9)**

- USB 2.0 Hi-Speed (480 MBit/s)
- 1 x CAN port with three operation modes:
	- ISO CAN FD according ISO 11898-2
	- non-ISO CAN FD
	- CAN high-speed according ISO 11898-2
- galvanic CAN bus isolation
- fieldbus connection:
	- compact: Sub-D9 or RJ45
	- embedded: Sub-D9
- version embedded: slot bracket and internal USB cable

### **4.2 USB-to-CANFD Automotive**

<span id="page-8-0"></span>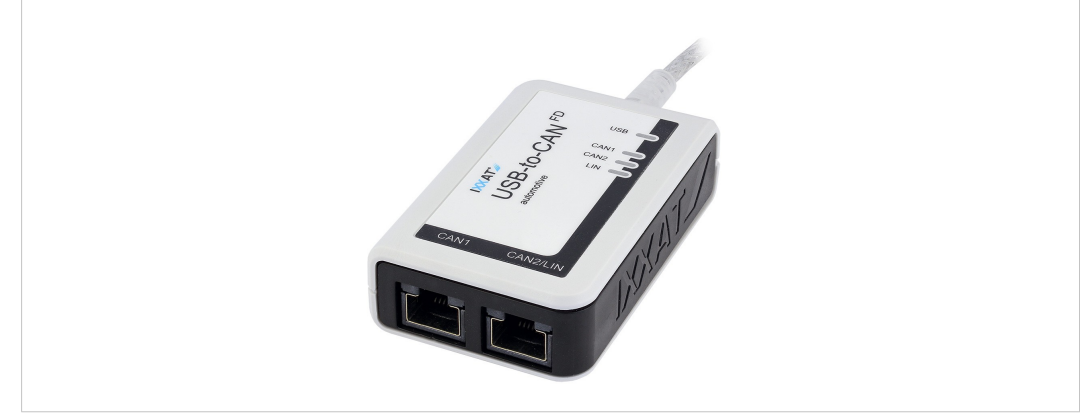

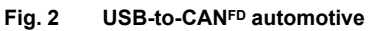

- USB 2.0 Hi-Speed (480 MBit/s)
- 2 x CAN port with three operation modes:
	- ISO CAN FD according ISO 11898-2
	- non-ISO CAN FD
	- CAN high-speed according ISO 11898-2

Operation mode can be set for each port individually.

- 1 x LIN interface V1.3 and V2.0/2.1, Master/Slave mode and LIN frame format switchable via software
- galvanic fieldbus isolation (all fieldbus channels are on the same potential)
- fieldbus connection: 2 x RJ45
- 2 x RJ45 to Sub-D9 adapter cable

# <span id="page-9-0"></span>**5 Installation**

### **5.1 Installing the Software**

For the operation of the interface a driver is needed.

The USB-to-CANFD is only supported by VCI V4 or newer.

#### **Windows**

<span id="page-9-1"></span>0

► Install VCI driver (see Installation Guide *VCI Driver*).

#### **Linux and Real-Time Operating Systems**

<span id="page-9-2"></span>► Observe information about supported operating systems and interfaces on <www.ixxat.com>.

### **5.2 Installing the Hardware**

### **5.2.1 Connecting USB**

<span id="page-9-3"></span>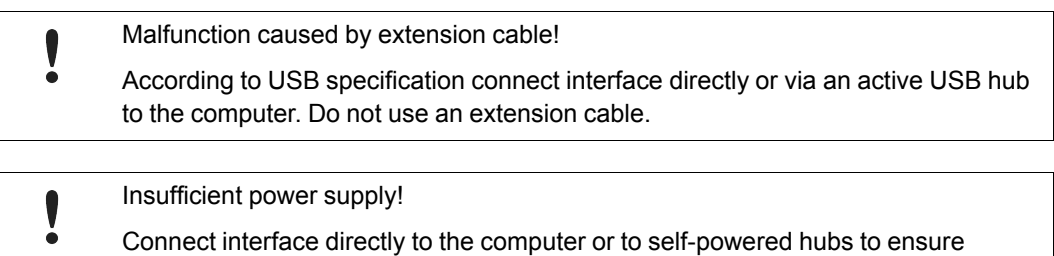

The shield of the USB cable is connected to ground using a 100 nF capacitor. The shield of the CAN connector is connected to CAN ground via a 1 M $\Omega$  resistor and a 10 nF capacitor. The shields of the CAN connectors of the variant *automotive* are connected directly together.

#### **USB-to-CANFD Compact/Automotive**

sufficient power supply.

Connector:

- USB cable with plug type A
- Assignment corresponds to USB 2.0 standard.
- ► Make sure that VCI driver is installed.
- Plug USB connector in USB port of computer.
	- ➨ Windows automatically finds and installs the hardware.
	- ➨ USB LED is green.

*USB interface supports hot plug!*  $\mathbf{I}$ 

*It is possible to plug or unplug the device during operation.*

#### **USB-to-CANFD Embedded**

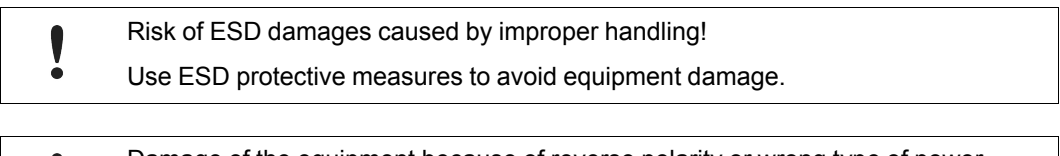

Damage of the equipment because of reverse polarity or wrong type of power supply! Make sure that power supply is correctly connected and of recommend type,

Connector:

- USB cable with 5 pin female connector
- Assignment corresponds to PC standard for internal USB devices.

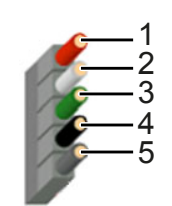

#### **Fig. 3 Standard wire assignments 1x5 header connector female**

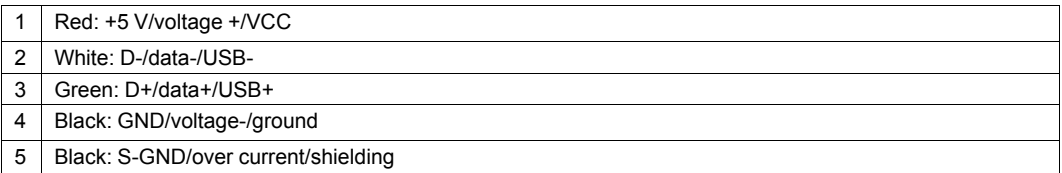

- Make sure that driver is installed.
- Turn off computer.
- Pull power cord.
- ► Open computer case according to instructions of computer manufacturer.
- Mount slot bracket with embedded board in suitable slot.
- Plug small plug of the USB cable in USB connector of the embedded board.
- Plug USB connector in suitable connector on the computer main board.
- ► Close computer case.
	- $→$  Hardware installation is complete.

### **5.2.2 Connecting CAN Fieldbus**

<span id="page-11-0"></span>The assignment of the fieldbus connectors (Sub-D9 and RJ45) is in accordance to CiA 303-1.

The shield of the CAN connector is connected to CAN ground via a 1 M $\Omega$  resistor and a 10 nF capacitor. The shields of the CAN connectors of the variant *automotive* are connected directly together.

 $\bf{(i)}$ 

*For best noise immunity connect shields of the CAN cables directly to ground.*

#### **Pin Allocation of USB-to-CANFD Compact/Embedded**

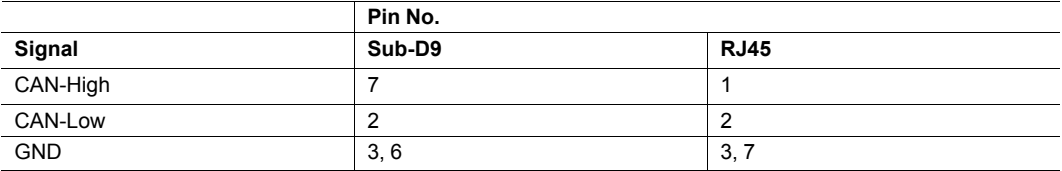

#### <span id="page-11-1"></span>**Pin Allocation of USB-to-CANFD Automotive**

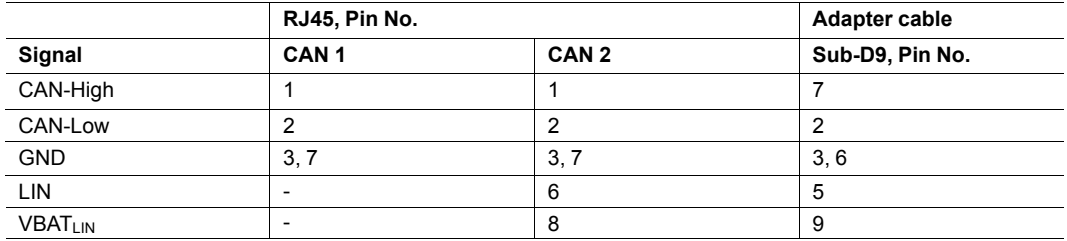

► If necessary install bus termination (see *CAN Bus [Termination,](#page-14-1) p. 13*).

- Observe pin allocation.
- Connect CAN fieldbus connector to CAN fieldbus.
- Start canAnalyser on the computer.
- In canAnalyser adjust USB-to-CANFD properties according to fieldbus characteristics:

Devices which only support CAN 2.0 (CAN high-speed) destroy CAN FD telegrams! Only use CAN FD format in networks purely using CAN FD devices or with CAN 2.0 devices unplugged or switched to standby.

- To activate CAN FD, activate checkbox **Use CAN FD format**.
- To use ISO CAN FD frames, activate checkbox **Use ISO conform frame**.
- To use non-ISO CAN FD frames, deactivate checkbox **Use ISO conform frame**.

ISO CAN FD frames and non-ISO CAN FD frames are incompatible!

- Use either ISO CAN FD or non-ISO CAN FD in the fieldbus network.
- Select predefined CAN FD bitrate in drop-down list **Bitrate**.

With a predefined CAN FD bitrate the CAN FD standard bit timing and the CAN FD fast bit timing  $\bf (i)$ *are specified and bit rate switching is enabled.*

Define CAN messages to be transmitted in the transmit window of the canAnalyser.

1

- ► To transmit CAN messages with flexible data rate, activate boxes **FDF** and **Fast**.
- ► Start canAnalyser communication.
	- **EXEC** Received CAN messages are shown in the receive window of the canAnalyser.
	- $\rightarrow$  CAN LED is green flashing with each CAN message.

### **5.2.3 Connecting LIN Fieldbus**

<span id="page-12-0"></span> $\mathbf{G}$ *LIN functionality is exclusively available on USB-to-CANFD automotive.*

The LIN interface can receive and transmit LIN frames according to LIN specification V1.3 and V2.0/2.1. The LIN interface can be configured as LIN master.

► To use LIN interface as LIN master connect a voltage of 12 V DC (voltage range 8 to 18 V DC) to pin VBATLIN (see *Pin Allocation of [USB-to-CANFD](#page-11-1) Automotive, p. 10*).

 $\left( \mathbf{\hat{i}}\right)$ *Power consumption is limited by a 1 kΩ resistor.*

# **6 Operation**

<span id="page-13-0"></span>The implemented LEDs vary dependent on the variant of the USB-to-CANFD.

#### **LED Arrays of the Different Variants**

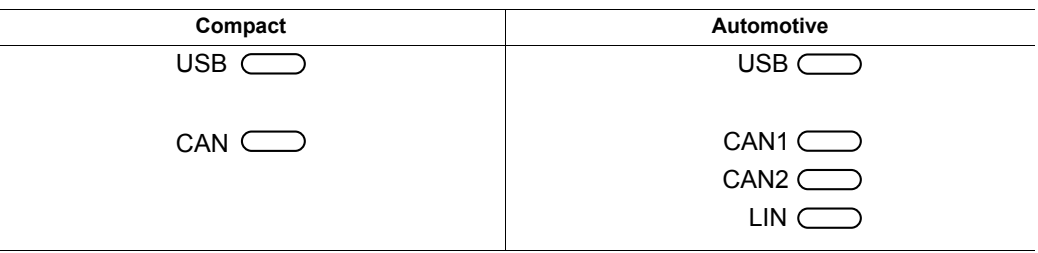

### **6.1 USB LED**

<span id="page-13-1"></span>The USB LED reflects the status of USB communication.

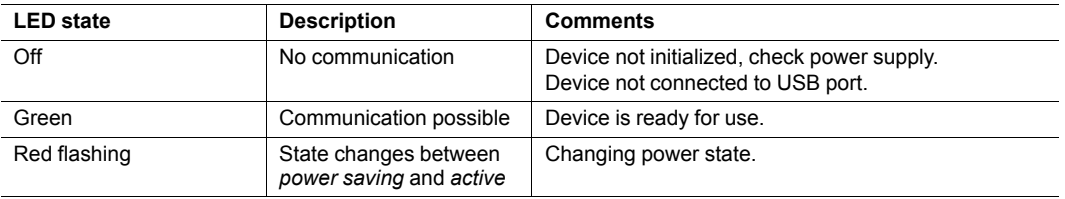

### **6.2 CAN LED**

<span id="page-13-2"></span>The CAN LEDs reflects the status of CAN communication (CAN 1 and CAN 2).

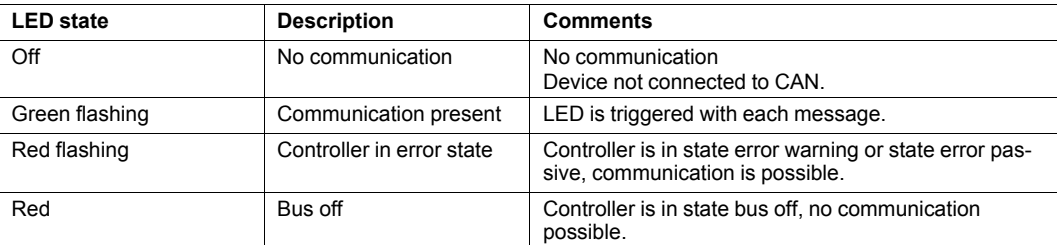

### **6.3 LIN LED**

<span id="page-13-3"></span> $\mathbf \Omega$ *LIN functionality is exclusively available on USB-to-CANFD automotive.*

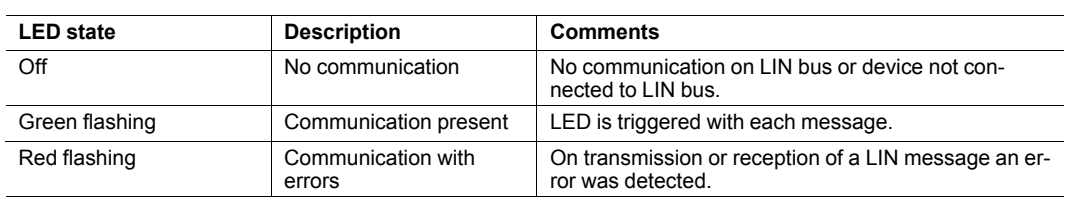

# <span id="page-14-0"></span>**7 Additional Components**

# **7.1 CAN Bus Termination**

<span id="page-14-1"></span>In the interface is no bus termination resistor for the CAN bus integrated. HMS Industrial Networks offers a bus termination resistor as a feed through connector.

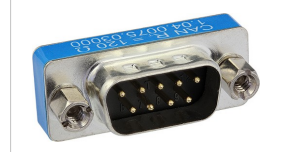

**Fig. 4 CAN bus termination resistor**

► For ordering information see [www.ixxat.com.](www.ixxat.com)

# **7.2 Adapter Cable**

<span id="page-14-2"></span>HMS Industrial Networks offers a RJ45 to Sub-D9 adapter cable.

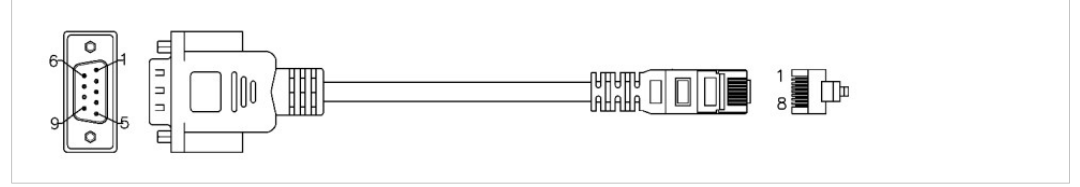

**Fig. 5 Adapter cable**

► For ordering information see [www.ixxat.com.](www.ixxat.com)

# **8 Technical Data**

<span id="page-15-0"></span>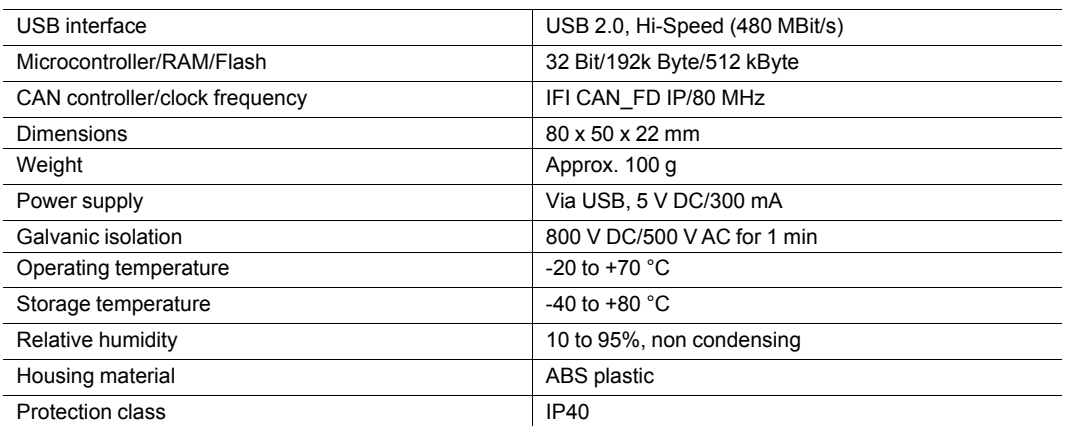

#### **ISO CAN FD and non-ISO CAN FD, ISO 11898–2**

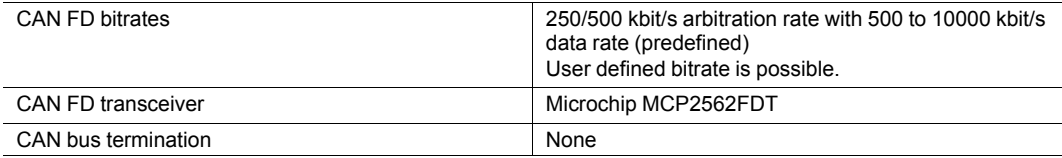

#### **CAN high-speed, ISO 11898–2**

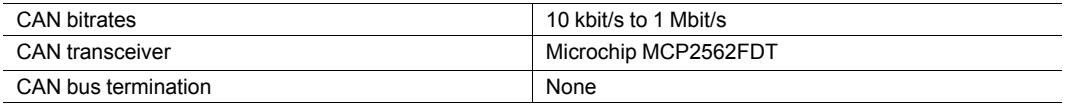

#### **LIN**

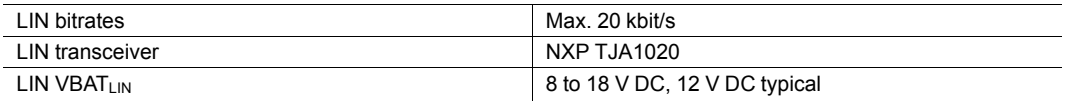

# **9 Troubleshooting**

<span id="page-16-0"></span>**USB LED is off after installation.**

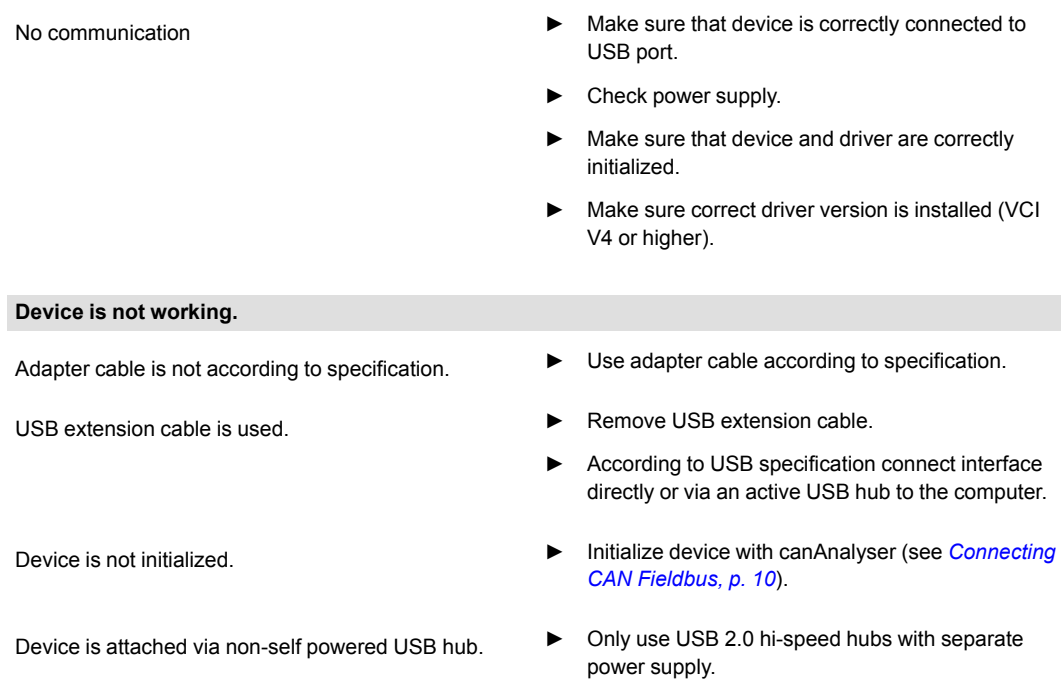

# **10 Cleaning**

- <span id="page-17-0"></span>► Disconnect device from power supply.
- Remove dirt with soft, chemical untreated, dry cloth.

# **11 Support/Return Hardware**

<span id="page-17-1"></span>Observe the following information in the support area on [www.ixxat.com:](www.ixxat.com)

- information about products
- FAQ lists
- installation notes
- updated product versions
- updates

### **11.1 Support**

- <span id="page-17-2"></span>For problems or support with the product request support at [www.ixxat.com/support.](www.ixxat.com/support)
- ► If required use support phone contacts on [www.ixxat.com.](www.ixxat.com)

### **11.2 Return Hardware**

- <span id="page-17-3"></span>► Fill in the form for warranty claims and repair on [www.ixxat.com.](www.ixxat.com)
- ► Print out the Product Return Number (PRN resp. RMA).
- ► Pack product in a physically- and ESD-safe way, use original packaging if possible.
- ► Enclose PRN number.
- Observe further notes on <www.ixxat.com>.
- ► Return hardware.

# **12 Disposal**

- <span id="page-17-4"></span>► Dispose of product according to national laws and regulations.
- ► Observe further notes about disposal of products on <www.ixxat.com>.

# <span id="page-18-0"></span>**A Regulatory Compliance**

**A.1 EMC Compliance (CE)**

# <span id="page-18-1"></span> $\epsilon$

ļ

The product is in compliance with the Electromagnetic Compatibility Directive. More information and the Declaration of Conformity is found at [www.ixxat.com.](www.ixxat.com)

# **A.2 FCC Compliance Statement**

<span id="page-18-2"></span>This device complies with Part 15 of the FCC Rules. Operation is subject to the following two conditions:

- This device may not cause harmful interference.
- This device must accept any interference received, including interference that may cause undesired operation.

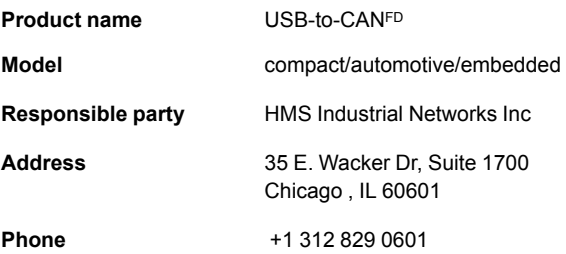

Any changes or modifications not expressly approved by HMS Industrial Networks could void the user's authority to operate the equipment.

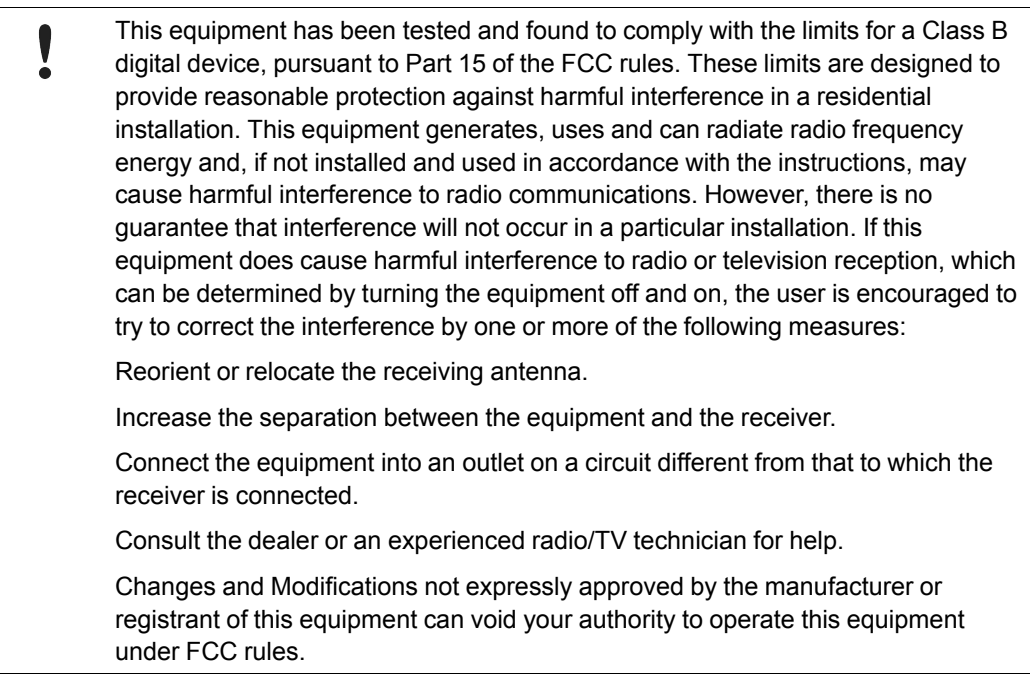

# **A.3 Disposal and recycling**

<span id="page-19-0"></span>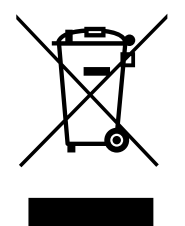

You must dispose of this product properly according to local laws and regulations. Because this product contains electronic components, it must be disposed of separately from household waste. When this product reaches its end of life, contact local authorities to learn about disposal and recycling options, or simply drop it off at your local HMS office or return it to HMS.

For more information, see [www.hms-networks.com.](http://www.hms-networks.com)

**This page intentionally left blank**